## **ТЕХНИЧЕСКАЯ РЕЦЕНЗИЯ** (ИД 104900)

На МООК «Информационные системы обработки информации» по дисциплине «Информационные системы обработки информации» кафедры АПП, автором которой является старший преподаватель Лисицын Д. В.

## **Данный МООК имеет следующие замечания:**

1. *МООК должен соответствовать требованиям и рекомендациям по разработке массовых открытых онлайн курсов для размещения на Национальной платформе открытого образования Казахстана (методичку по оформлению МООК можно скачать на сайте [https://www.kstu.kz/wp-content/uploads/2022/02/Rekomendatsii-i-trebovaniya-po](https://www.kstu.kz/wp-content/uploads/2022/02/Rekomendatsii-i-trebovaniya-po-sozdaniyu-MOOK.pdf)[sozdaniyu-MOOK.pdf\)](https://www.kstu.kz/wp-content/uploads/2022/02/Rekomendatsii-i-trebovaniya-po-sozdaniyu-MOOK.pdf);*

2. Для начала нужно установить настройки курса. В окне слевой стороны в Настройки нажать на **Редактировать настройки**

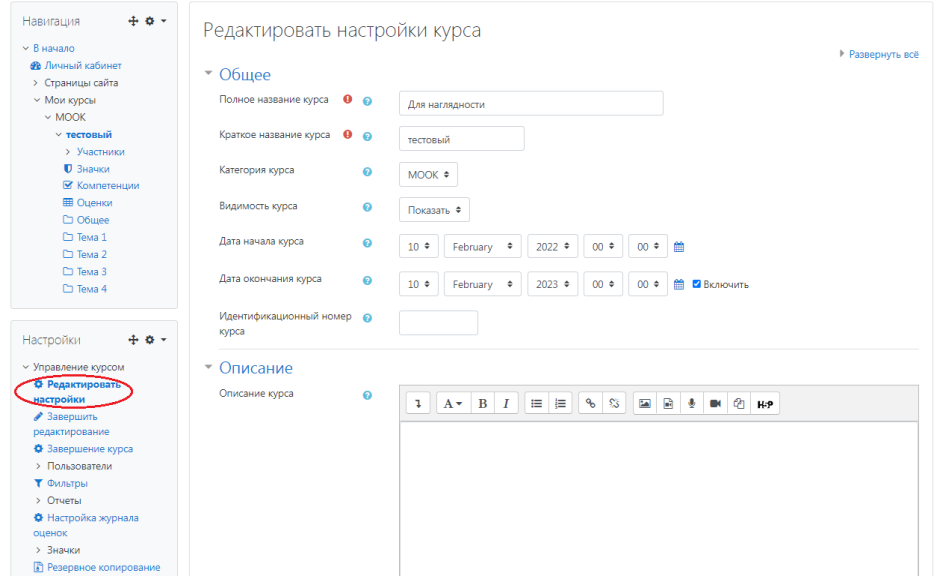

В открывшемся окне **Заполнить** строки **Полное название курса** и **Краткое название курса**.

*Дата начало курса будет автоматический выставлен со дня подтверждения курса, при необходимости можете отредактировать. В строке Дата окончания курса убрать галочку если не желаете, чтобы курс закрылся в установленный срок (при необходимости можете задать параметры).*

В окне **Описание курса** - представляется информация о цели курса, его назначении, об целевой аудитории курса, об используемых инновационных технологиях обучения, о результатах обучения, о формате курса, его составе (видеолекции, опросы и т.д.). Здесь же нужно будет загрузить *Промовидео*  длительность видео до 2 минут, видеоролик, цель которого – привлечь слушателя прослушать ваш курс.

В окне **Изображение курса** загрузить 3х4 - фото не более 200 KB для каждого автора;

3. Обязательно представление основы курса в вводной лекции продолжительностью не более 7 минут! (на том языке на каком языке создается МООК). Авторы отраженные в титульном листе должны соответсвовать предоставленным выше авторам. *Содержание вводной слайдвидео лекции:* 

- *представиться и поприветствовать слушателей;* 

- *рассказать о цели дисциплины;* 

- *обрисовать круг задач, которые обучающийся сможет решать по окончанию изучения дисциплины;* 

- *обозначить, как полученные знания могут (должны) применяться в последующих дисциплинах;* 

- *привести примеры (из предметной области, собственной практики), которые бы мотивировали обучающегося, к изучению дисциплины;*

- *сделать вывод к лекции;*

*перебросить «смысловой мостик» к теме следующей лекции: «В следующий раз мы изучим…»*

## 3. **Видеоролики**:

а) Все видеоролики рекомендуется разместить на кафедральном Youtube канале;

б) не во всех видеороликах присутствуют смысловые мостики к предыдущей лекции: «На прошлой лекции мы изучили…», а также в конце видеороликов «смысловые мостики» к теме следующей лекции: «В следующий раз мы изучим…»:

- 1.4: в начале видео отсутствует смысловой мостик;

- 1.5: в начале и конце видео отсутствуют смысловые мостики;

- 2.3: в начале видео отсутствует смысловой мостик;

- 3.2: в начале видео отсутствует смысловой мостик;

- 3.3: в начале видео отсутствует смысловой мостик;

- 3.4: в начале видео отсутствует смысловой мостик;

- 3.5: в начале видео отсутствует смысловой мостик;

- 4.2: в начале видео отсутствует смысловой мостик;

- 4.3: в начале видео отсутствует смысловой мостик;

- 4.4: в начале видео отсутствует смысловой мостик;

- 4.5: в начале видео отсутствует смысловой мостик;

- 4.6: в начале видео отсутствует смысловой мостик;

- 4.7: в начале видео отсутствует смысловой мостик;

- 5.2: в начале видео отсутствует смысловой мостик;

- 5.4: в начале и конце видео отсутствуют смысловые мостики;

- 5.5: в начале видео отсутствует смысловой мостик;

- 5.6: в начале видео отсутствует смысловой мостик;

- 5.7: в начале видео отсутствует смысловой мостик;

4. В видеороликах отсутствуют ссылки на источники к изображениям. Если изображения, присутствующие на слайдах в видеолекции являются заимствованными, то необходимо указать источник (ссылку):

- 1.3: если картинки (рисунки) заимствованные нужно указать источник (ссылку);

- 1.5: если картинки (рисунки) заимствованные нужно указать источник (ссылку);

- 2.2: если картинки (рисунки) заимствованные нужно указать источник (ссылку);

- 3.5: если картинки (рисунки) заимствованные нужно указать источник (ссылку);

- 4.2: если картинки (рисунки) заимствованные нужно указать источник (ссылку);

- 4.3: если картинки (рисунки) заимствованные нужно указать источник (ссылку);

- 4.4: если картинки (рисунки) заимствованные нужно указать источник (ссылку);

- 4.5: если картинки (рисунки) заимствованные нужно указать источник (ссылку);

- 4.6: если картинки (рисунки) заимствованные нужно указать источник (ссылку);

- 4.7: если картинки (рисунки) заимствованные нужно указать источник (ссылку);

- 5.1: если картинки (рисунки) заимствованные нужно указать источник (ссылку);

- 5.2: если картинки (рисунки) заимствованные нужно указать источник (ссылку);

5. **Глоссарий**: необходимо сделать глоссарий и разместить его в конец курса;

6. **Практическая работа №3**: необходимо прикрепить файл с практической работой в pdf формате. (?)

7. **Тест** к Разделу 5: 4 и 5 вопросы одинаковые, необходимо заменить.

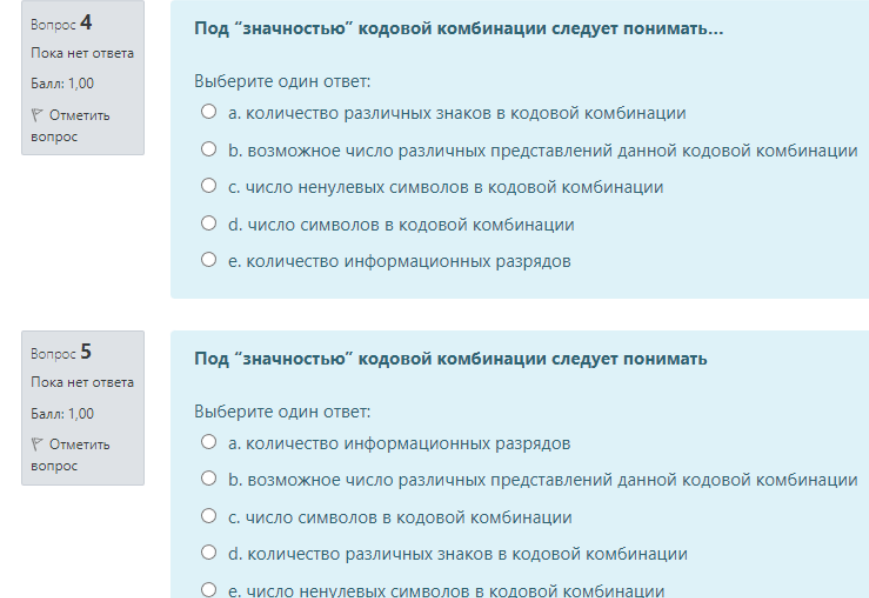

## **!!!Рекомендуется изменить замечания в течение 7 дней**

!!!Для устранения замечаний НЕ НУЖНО перезаписывать видеоуроки (для устранения замечания можете просмотреть обучающий видеоурок [https://www.youtube.com/watch?v=UYBv6\\_YUJco](https://www.youtube.com/watch?v=UYBv6_YUJco) При возникновении затруднений самостоятельного редактирования обращаться за консультацией в 216 кабинет гл.корпуса

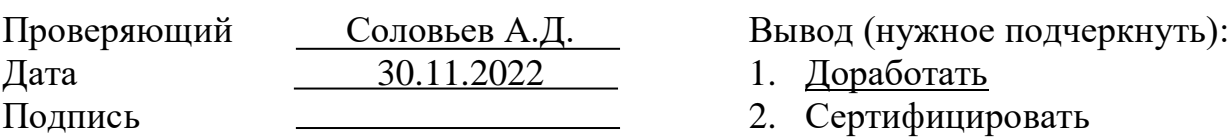

ссылку на исправленный МООК отправлять на почту book@kstu.kz В теме письма указать кафедру и Название ЭУИ